## **Como realizar o cadastro de política de preço fixo na rotina 357?**

Para realizar o cadastro de política de preço fixo na rotina **357**, siga os procedimentos abaixo:

1) Acesse a rotina **357 - Cadastrar Política de Preço Fixo**;

## 2) Clique o botão **Incluir**;

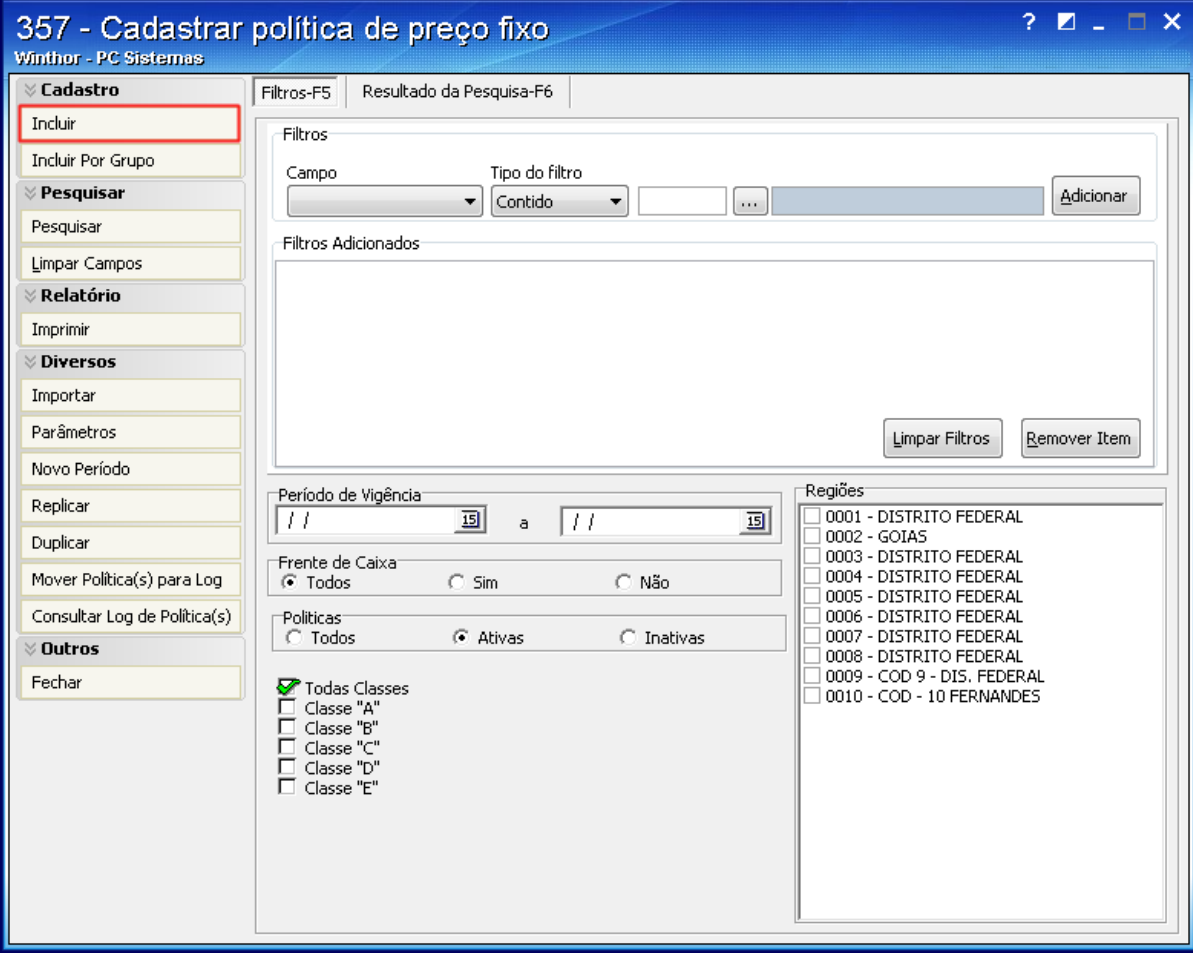

3) Informe o código do produto e os filtros conforme necessidade.

4) Clique o botão **Gravar**.

## Cadastro

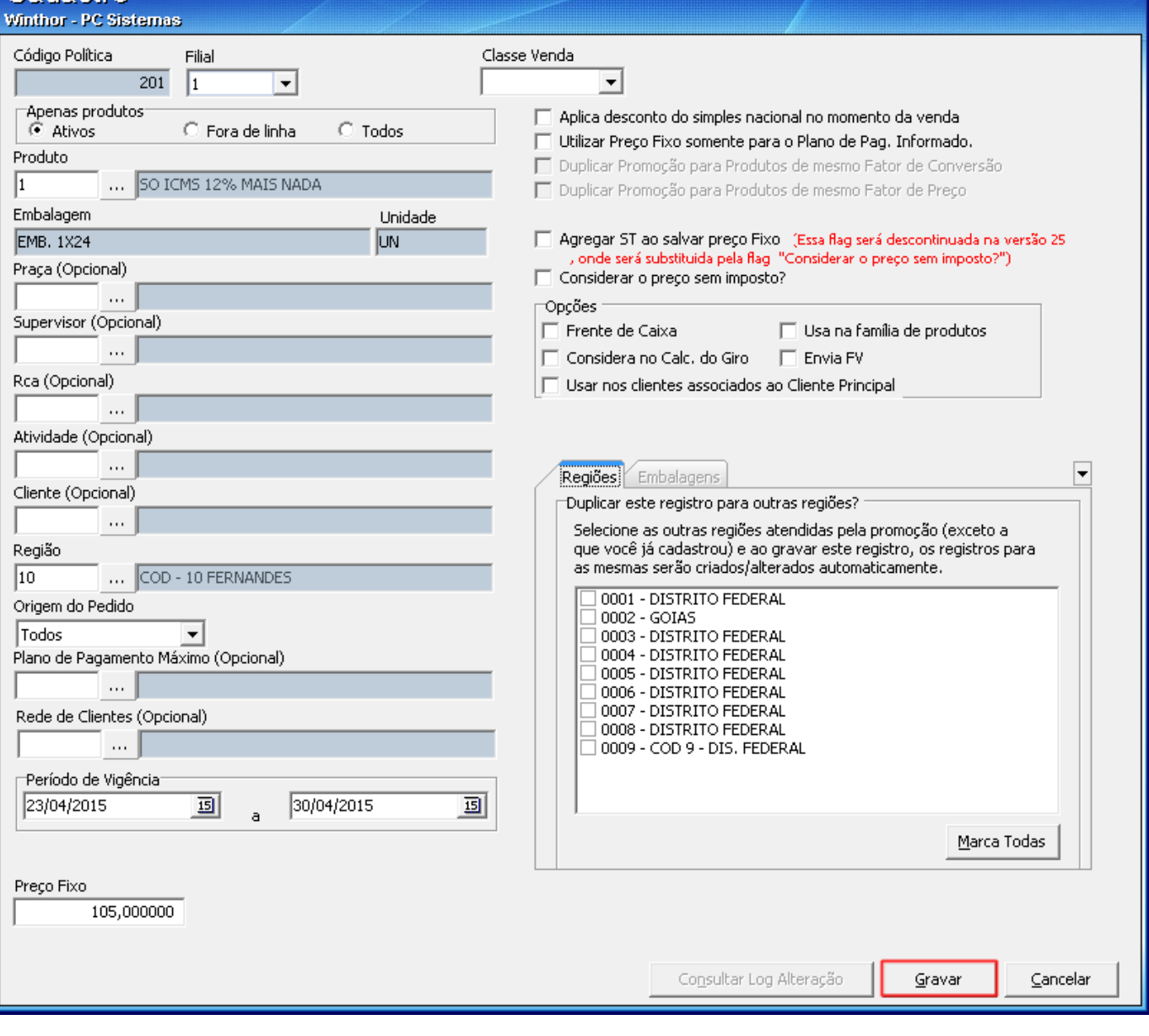

 $? \square \square \times$